# 小全丰集团

# 大陆 B2C 商品网: 询报价及投保流程

## (本说明以华安财产险举例说明,其余公司同此说明!)

(顾问使用)

## ◎商品方案 ………P2~P3

- 【问题 1.】请问我该怎么查看保险方案?
- 【问题 2.】金丰工伤定额保险专案注意事项

## ◎询价及投保 ………P4~P9

- 【问题 3.】我如何在网上询价?
- 【问题 4.】请问询价单我上传好了,在哪看报价单呢?
- 【问题 5.】其它投保资料有哪些呢?
- 【问题 6.】所有投保资料我都已经准备好了,请问接下来呢?
- 【问题 7.】投保资料已经上传了,接下来我要怎么办?
- 【问题 8.】投保资料已经寄出了,保单何时能拿到呢?

## ◎其它问题 ………P9~P10

- 【问题 9.】相关问题该如何查询?
- 【问题 10.】如何查看咨询过的问题及回复呢?
- 【问题 11.】如何回到首页?

## ◎商品方案

【问题 1.】请问我该怎么查看保险方案?

【解答 1.】请至我们的「大陆商品介绍网」中查看。网址: http://b2c.king-fong.com/

(一)、请加入系统会员, 在首页点击「加入会员」, 没加入会员只能看商品介绍, 其它功能无法使用

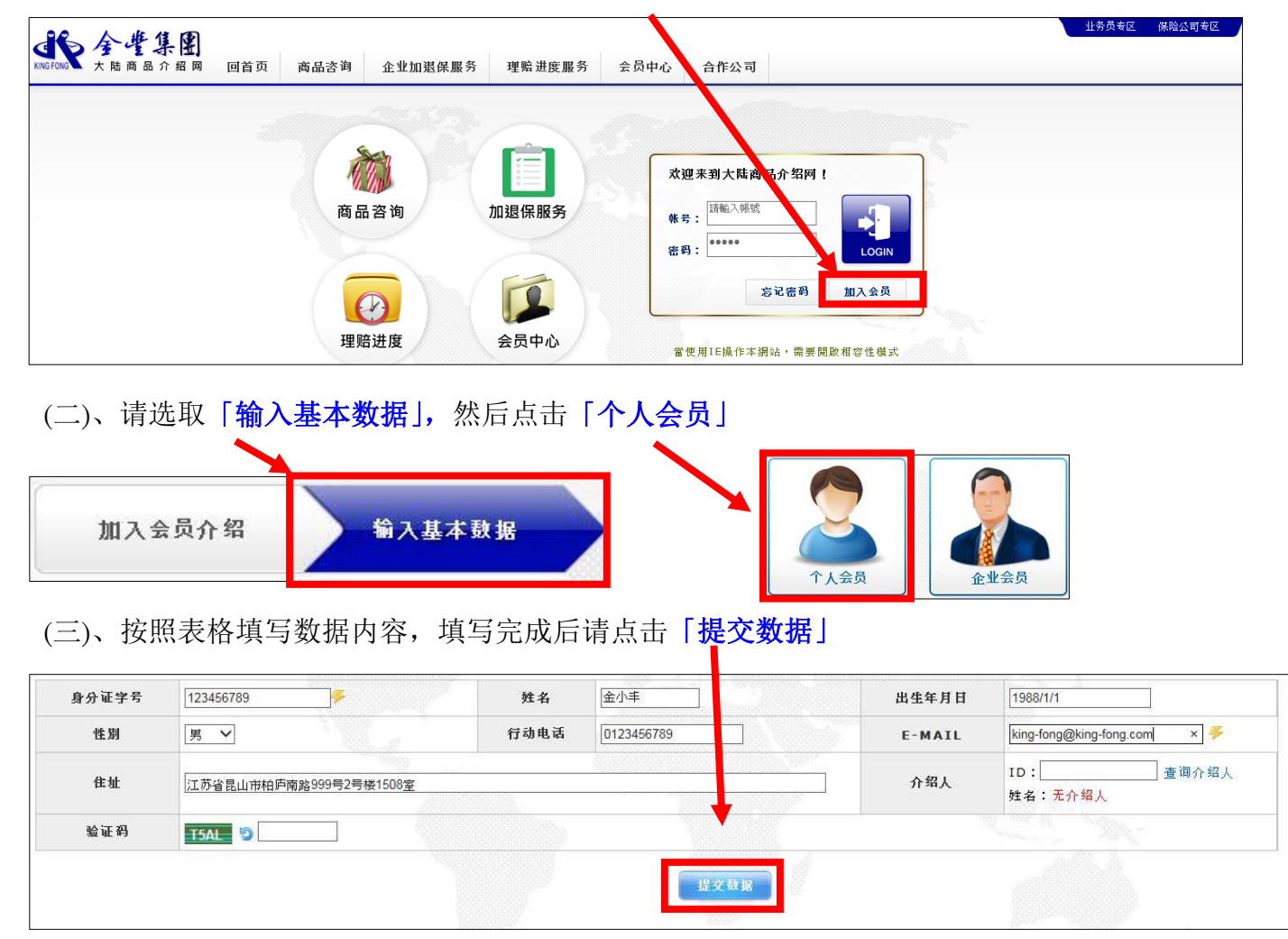

- (四)、申请成功后请至您填写的信箱收取信件,开启信件中账号激活网址来激活您的账号
- (五)、回到大陆商品介绍网首页后,(1)输入账号密码,(2)点击蓝色钮 LOGIN 进入

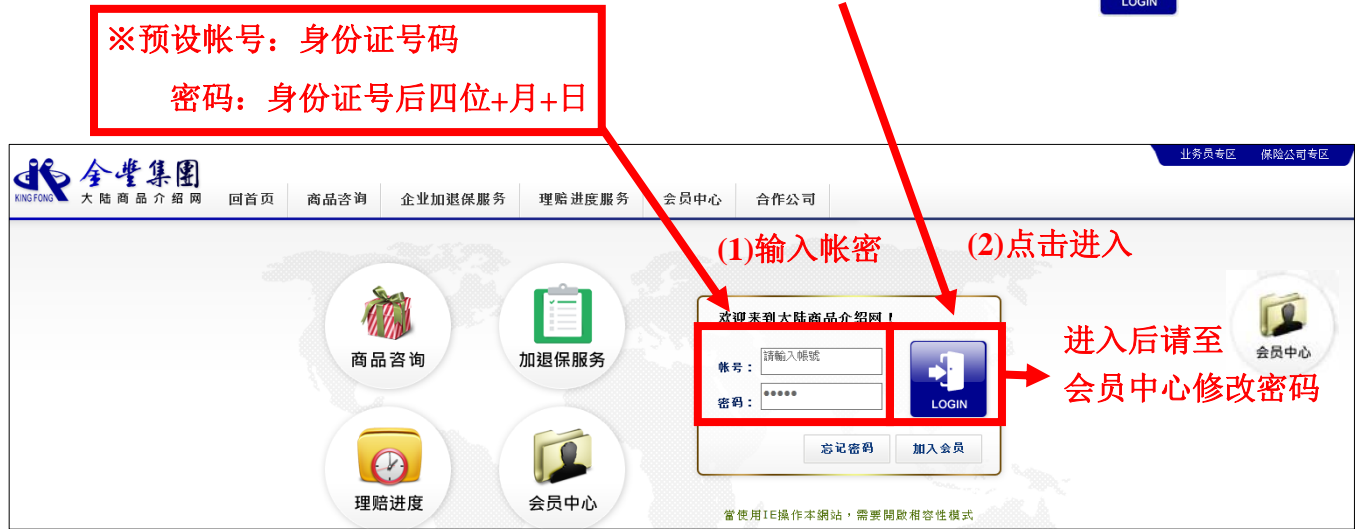

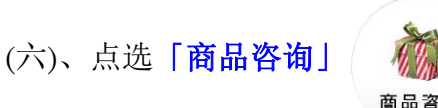

(七)、出现以下关键查询,选取保险公司:华安(江苏)

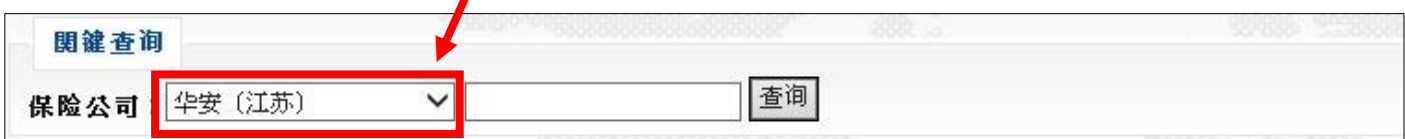

(八)、点击商品名称「金丰定额企业工伤保险专案」

## 金丰定额企业工伤保险专:

(九)、出现商品相关选单如:「商品介绍」、「商品文件下载」、「商品文件上传」…等

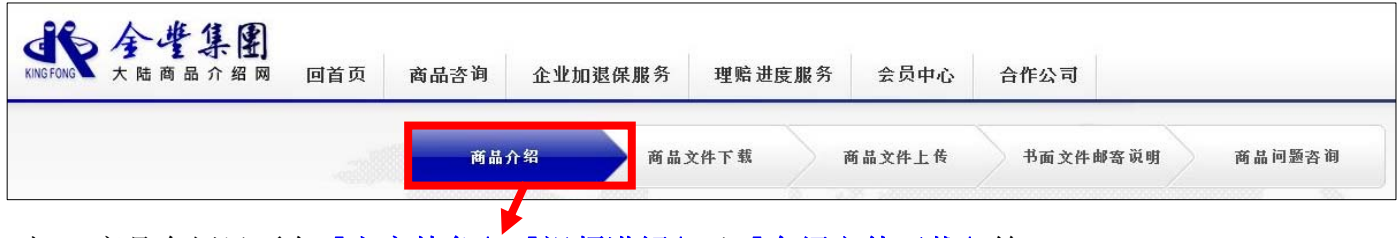

(十)、商品介绍里面有「方案特色」、「视频讲解」及「介绍文件下载」等

可点选连结,观看视频或阅读商品 DM 来进行了解,以便选择您所需的最佳 DM 方案!

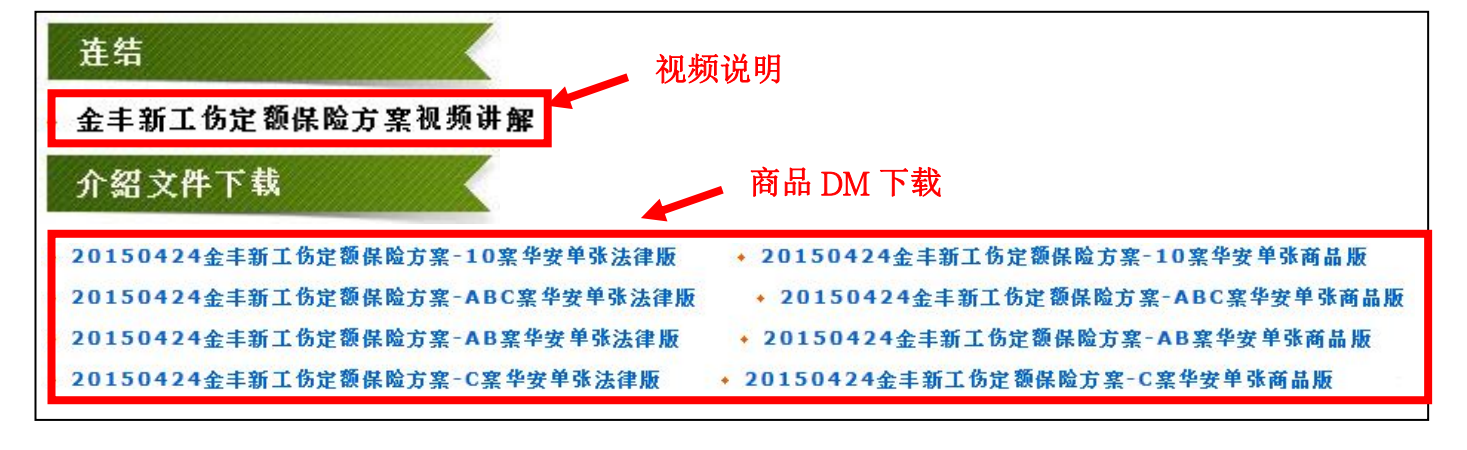

## 【问题 2.】金丰工伤定额保险专案注意事项

#### 【解答 2.】金丰工伤定额保险专案分(A、B)及 C 共 10 案

- (一)、(A、B) 保障项目(A 保障项目有 A1、A2、A3、A4,4 个计划)
	- 及 B 保障项目 (B1、B2、B3、B4, 4个计划)
- (二)、C 保障项目(C1、C2、C3、C4, C5、C6,6 个计划)
- (三)、一家公司最多只能选择 **2** 种计划
- (四)、不能单独购买 **B** 计划,必须有 **A** 计划当主约

(投保人数 5-10 人只能加到 B1,10-30 人只能加到 B2,30 人以上可选 B3-B4。 C 计划须 30 人起保,但可以与 A 计划人员合计)。

## ◎询价及投保

## 【问题 3.】我如何在网上询价?

【解答 3.】请依照下列步骤进行:

#### ※请注意:您必须是金丰集团培训的顾问师,并与公司签约才能询价

(一)、请点击「商品文件下载」

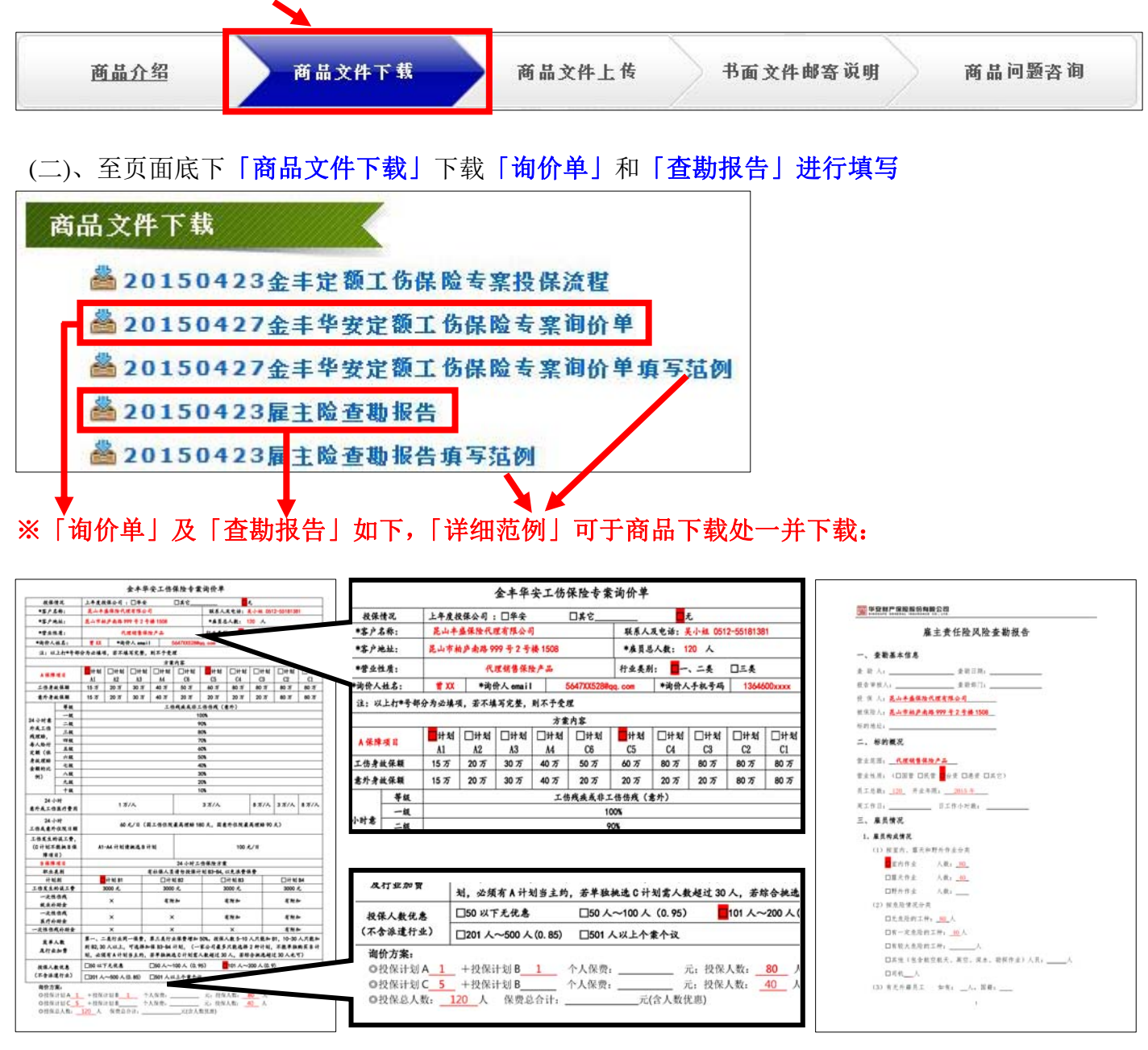

(三)、填写完毕后请至「商品问题咨询」

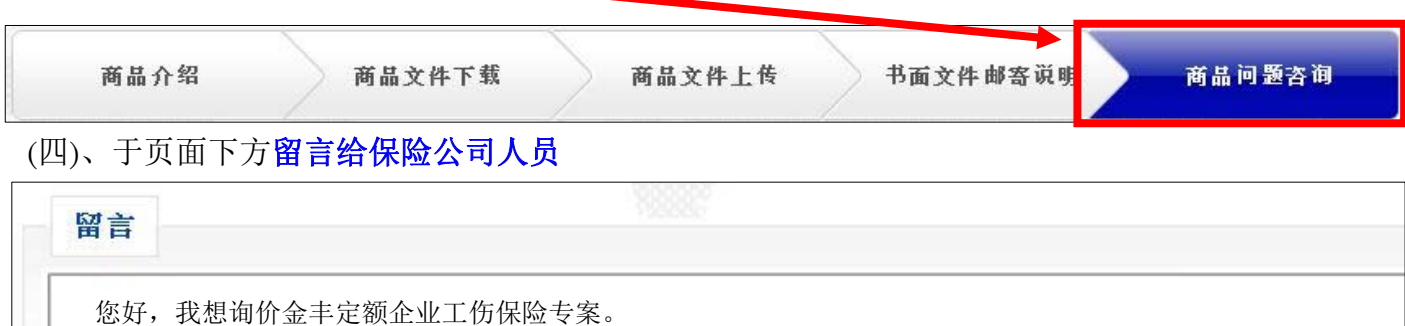

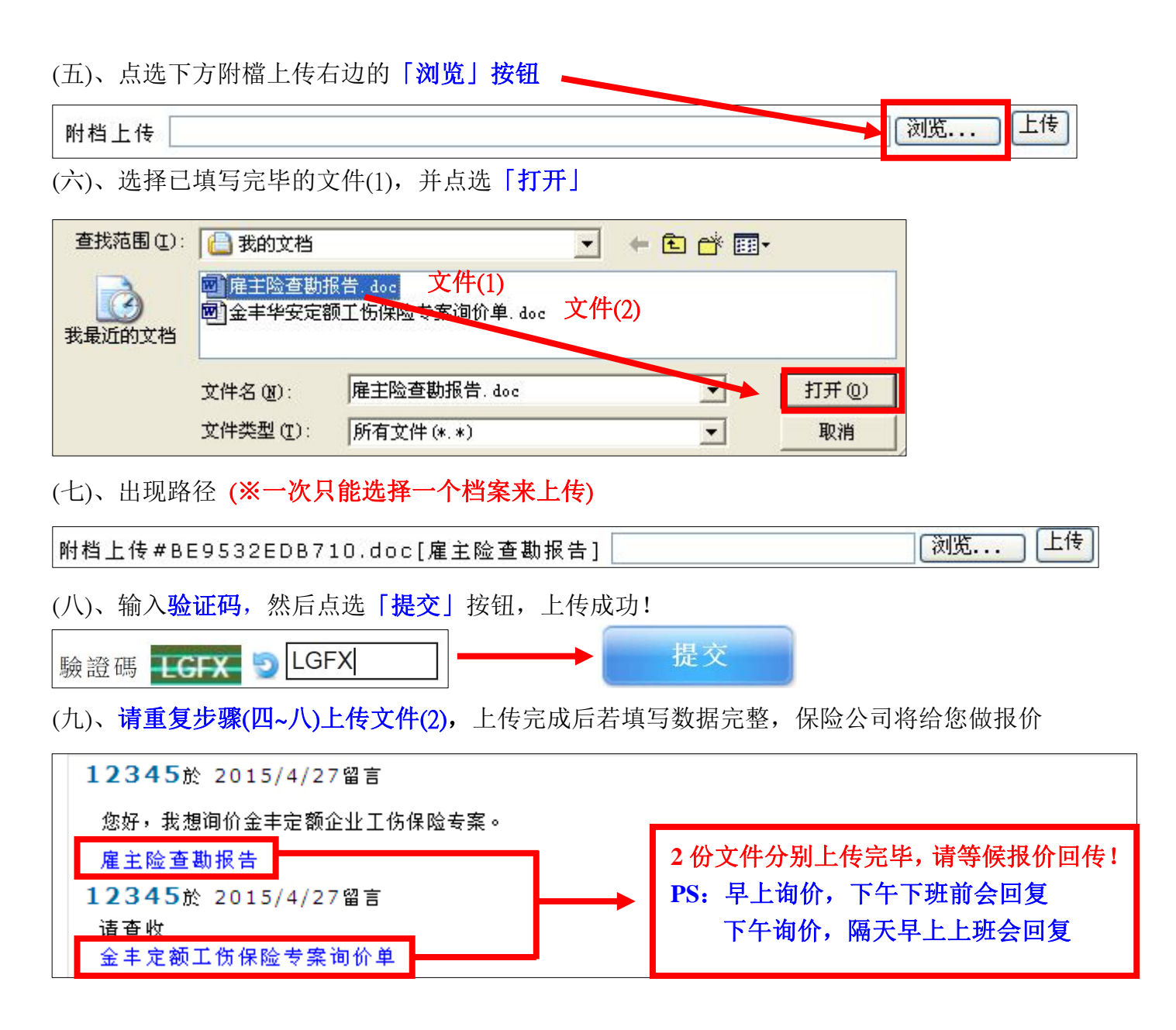

## 【问题 4.】请问询价单我上传好了,在哪看报价单呢? 【解答 4.】报价单也会在《商品问题咨询》处回复。

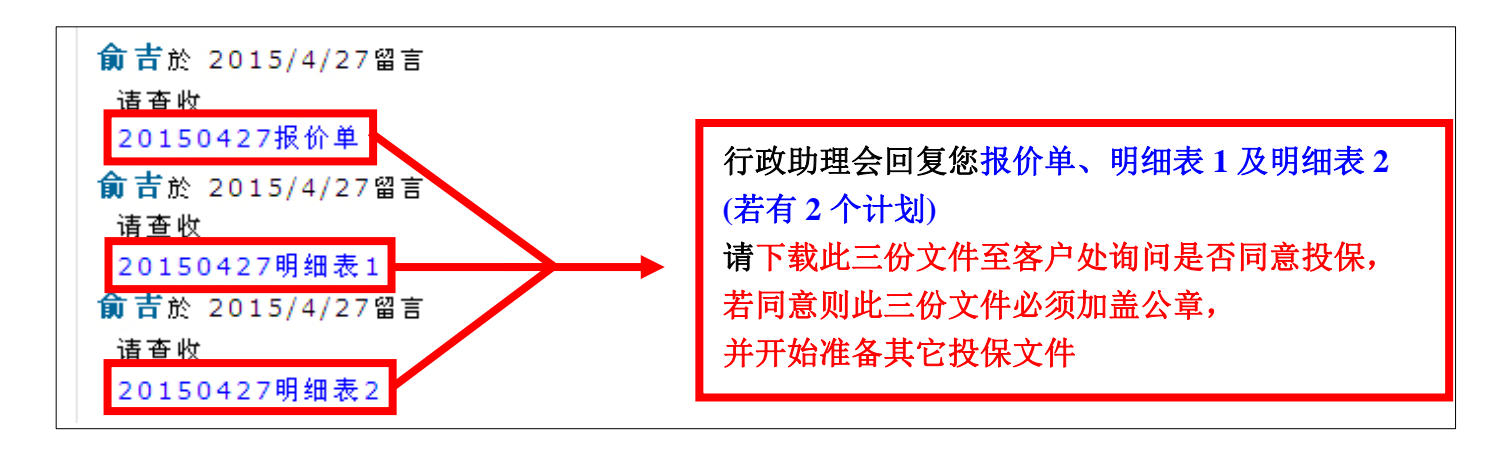

#### 【问题 5.】其它投保资料有哪些呢?

## 【解答 5.】请至「商品文件下载」处下载投保所需资料,填写好具体内容后打印下来 盖章,整份要盖骑缝章。请阅读以下说明:

(一)、请至「商品文件下载」。

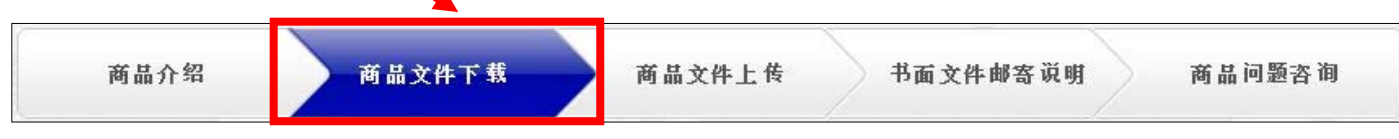

(二)、页面底下可下载投保所需文件,说明如下:(详细填写范例请至系统下载观看)

(1).投保单(必须填写组织机购代码、关系人与联系电话,底下需盖公司章)

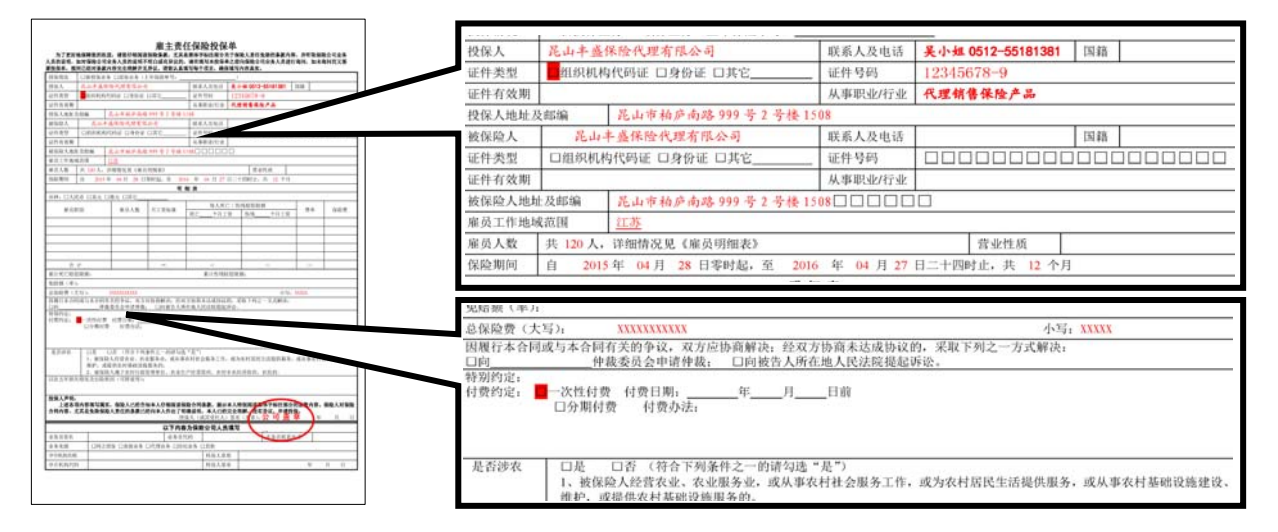

#### (2).报价单(需盖公司章,投保人数及保费字段需填写清楚,不可空白及涂改)

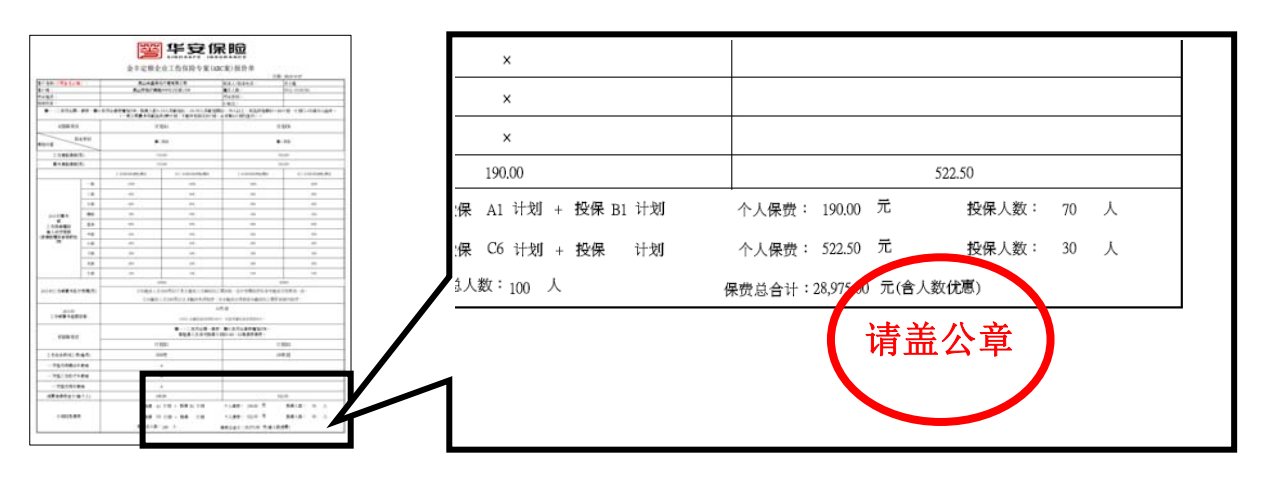

#### (3).明细表(需盖公司章及填写日期)

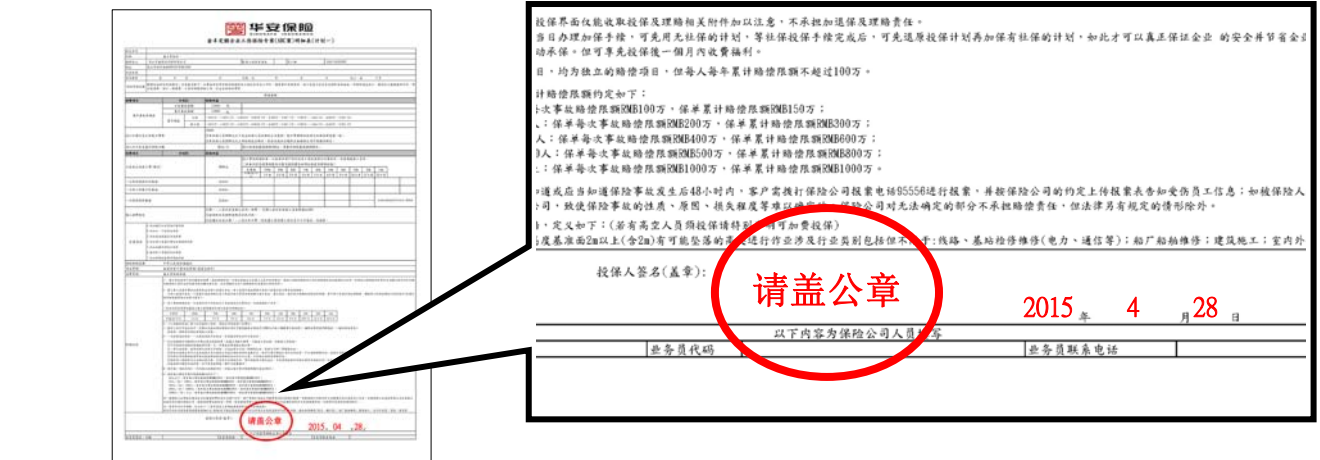

#### (4).雇主责任保险条款(需盖骑缝章)

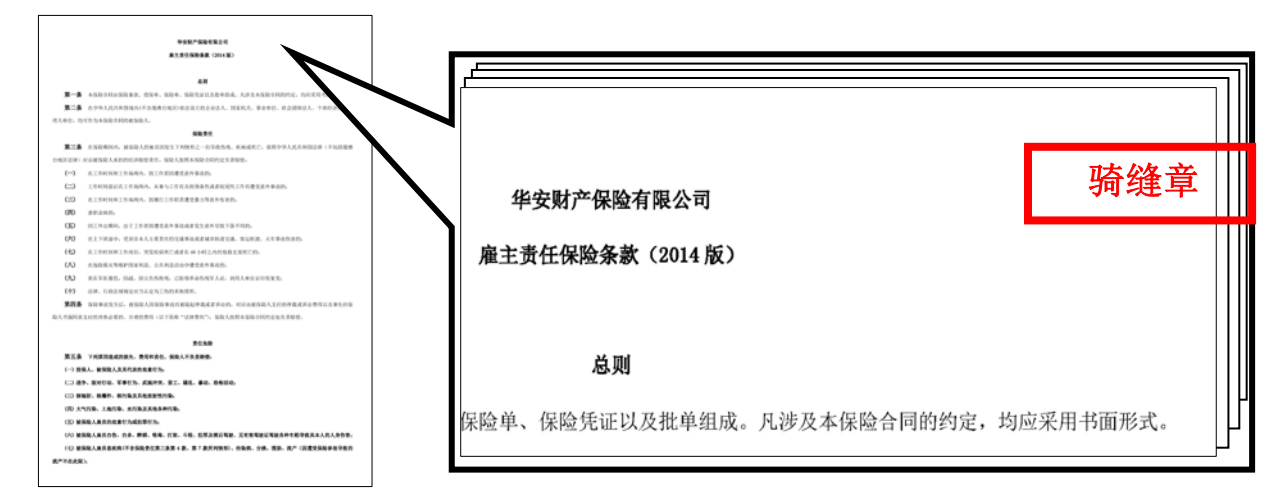

## (5).被保险人员清单(第一页及最后一页需盖完整公司章,一整份也请加盖骑缝章)

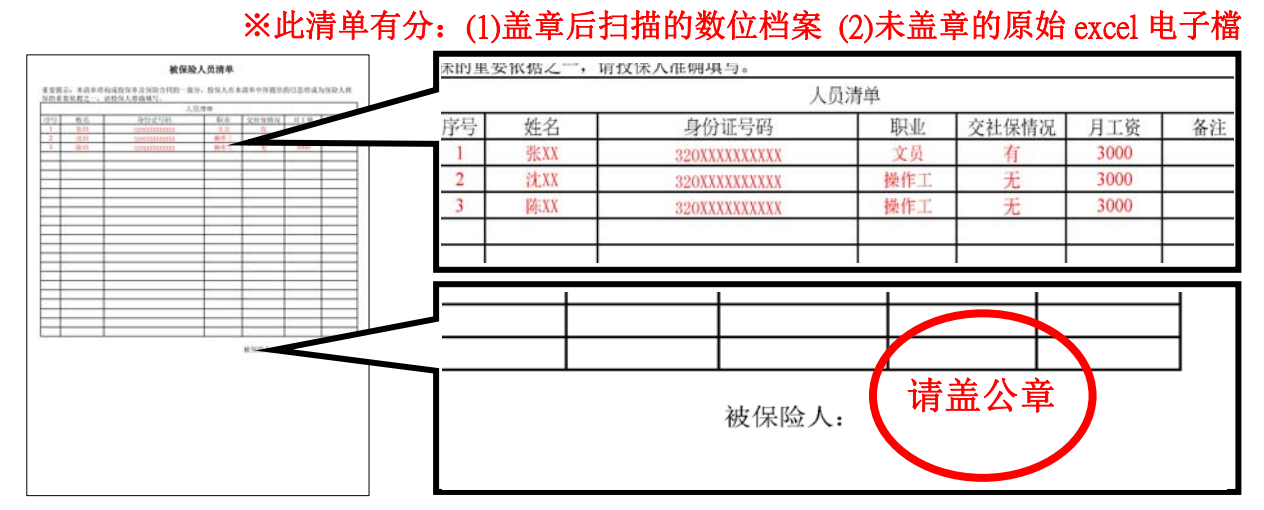

#### 6.三证:税务登记证、企业法人营业执照、组织机构代码证(可以不用盖章)

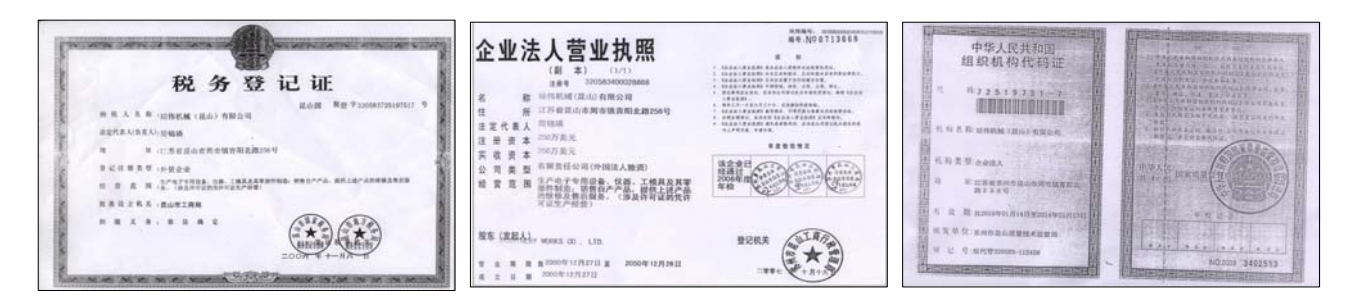

### 7.保费凭证(不用盖章、可以仅提供电子文件),保费请汇至如下账户 (※本汇款信息以华安公司为例,别家保险公司请勿汇到以下帐户)

#### 账户: 1102020619000593572

名称: 华安财产保险股份有限公司苏州中心支公司

开户行: 工行苏州分行营业部

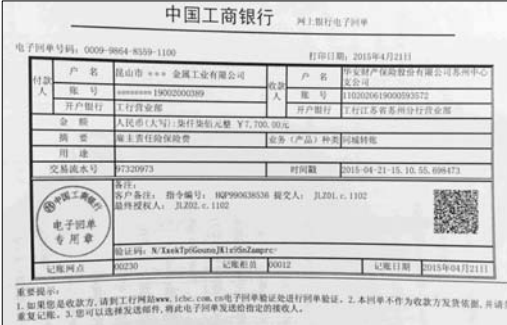

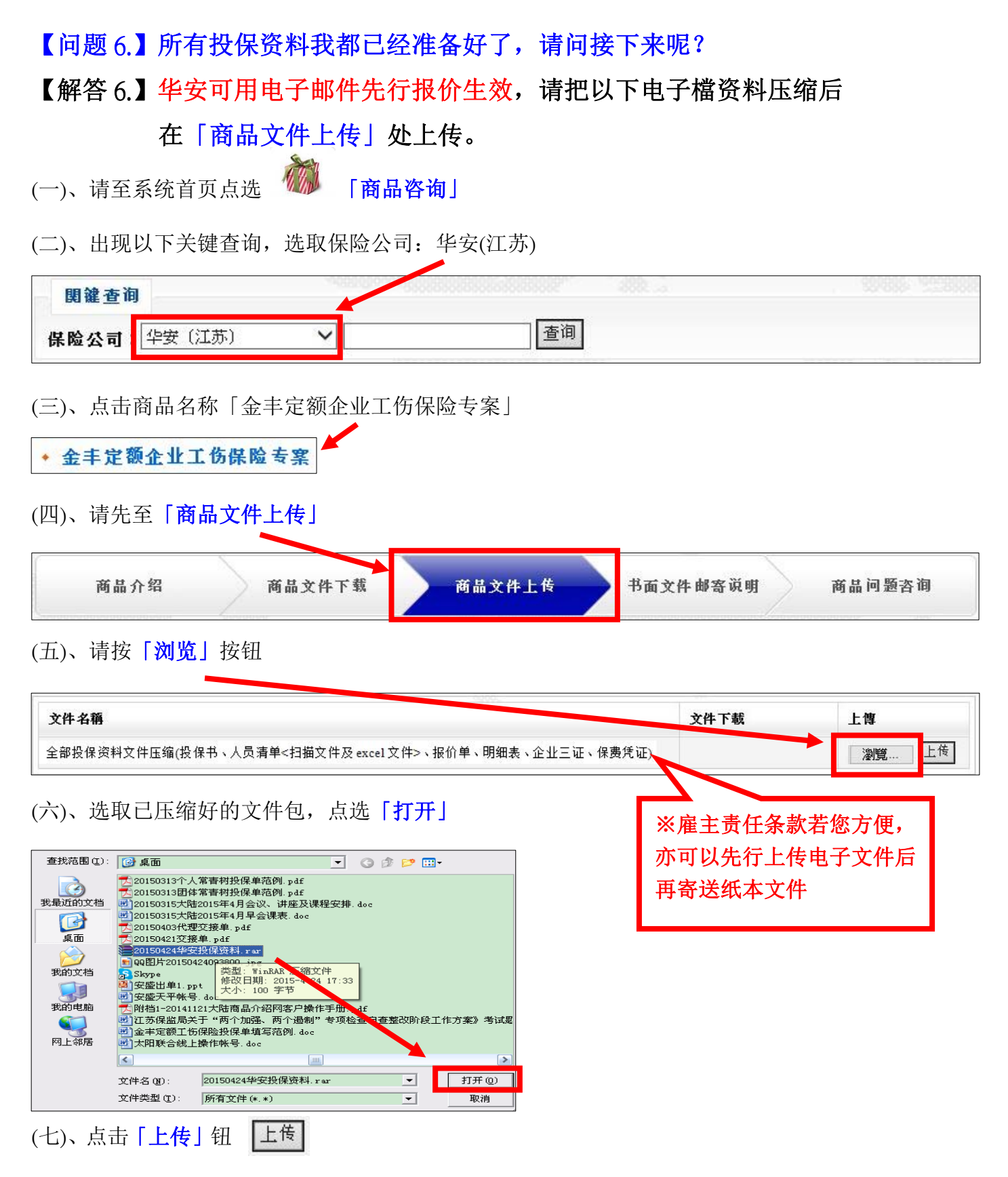

(八)、上传成功!

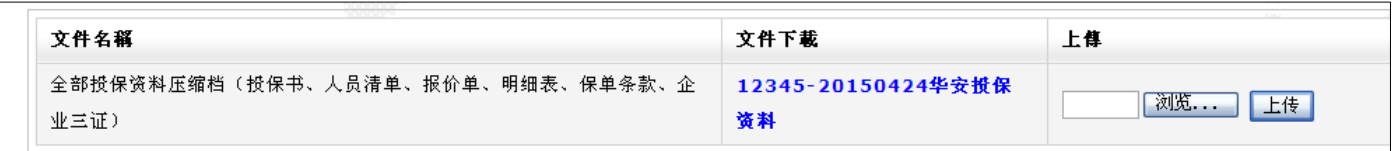

【问题 7.】投保资料已经上传了,接下来我要怎么办?

【解答 7.】所有投保资料原件请在三天内快递到我们公司,我们会及时处理的。

 单位名称:昆山丰盛保险代理有限公司 地址:昆山市柏庐南路 999 号 2 号楼 1508 室 联系人: 俞小姐 联系人电话: 0512-55181383-101

【问题 8.】投保资料已经寄出了,保单何时能拿到呢?

【解答 8.】无特殊情况(周末或节假日)我们将在收到投保资料起七个工作日内处理 完成,到时会打电话通知您来我公司领取保单或选择公司帮您邮寄(邮寄费 用自付)。询价与投保流程已完成,随后请您告知客户进入加退保和理赔系 统。

## ◎其它问题

【问题 9.】相关问题该如何查询?

【解答 9.】点击「商品问题咨询」询问相关事宜。如果您多天无人回答或回答不满意, 请拨客服电话 **400-023-5011(400-**若受伤**-**我来医医**)**进行客诉。

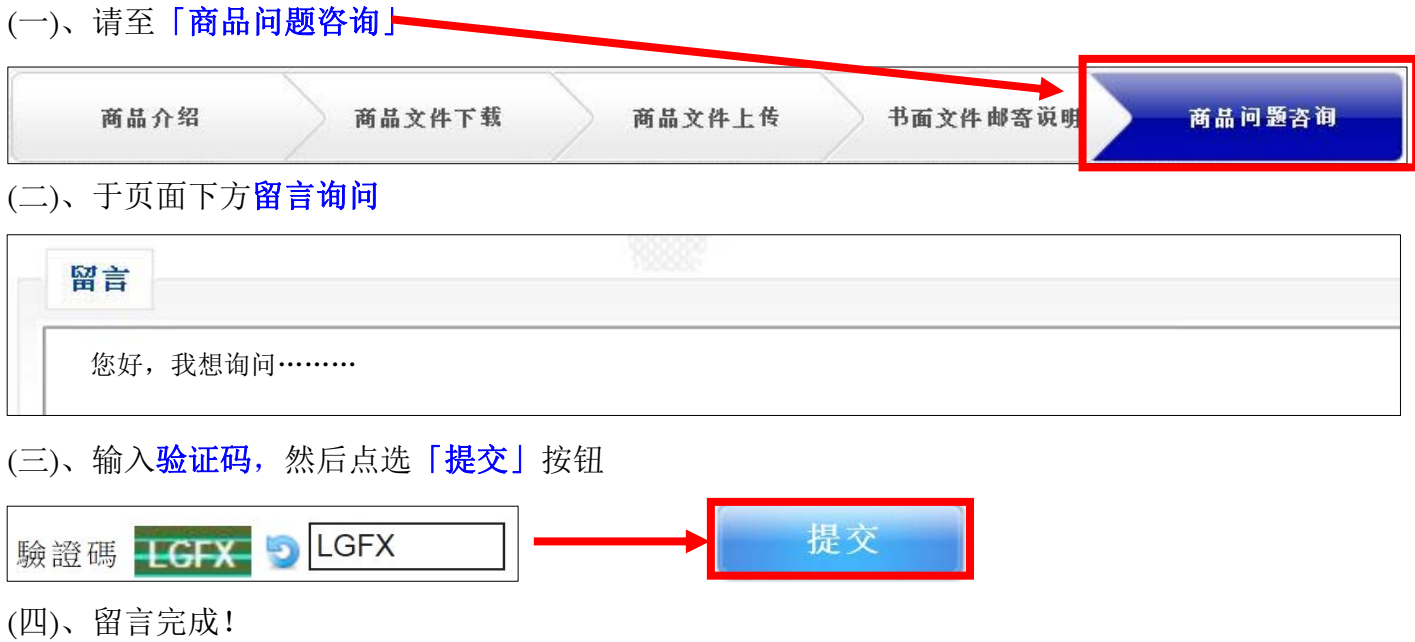

## 【问题 10.】如何查看咨询过的问题及回复呢?

### 【解答 10.】请进入首页后并依照以下说明进行操作

(一)、点选「会员中心」

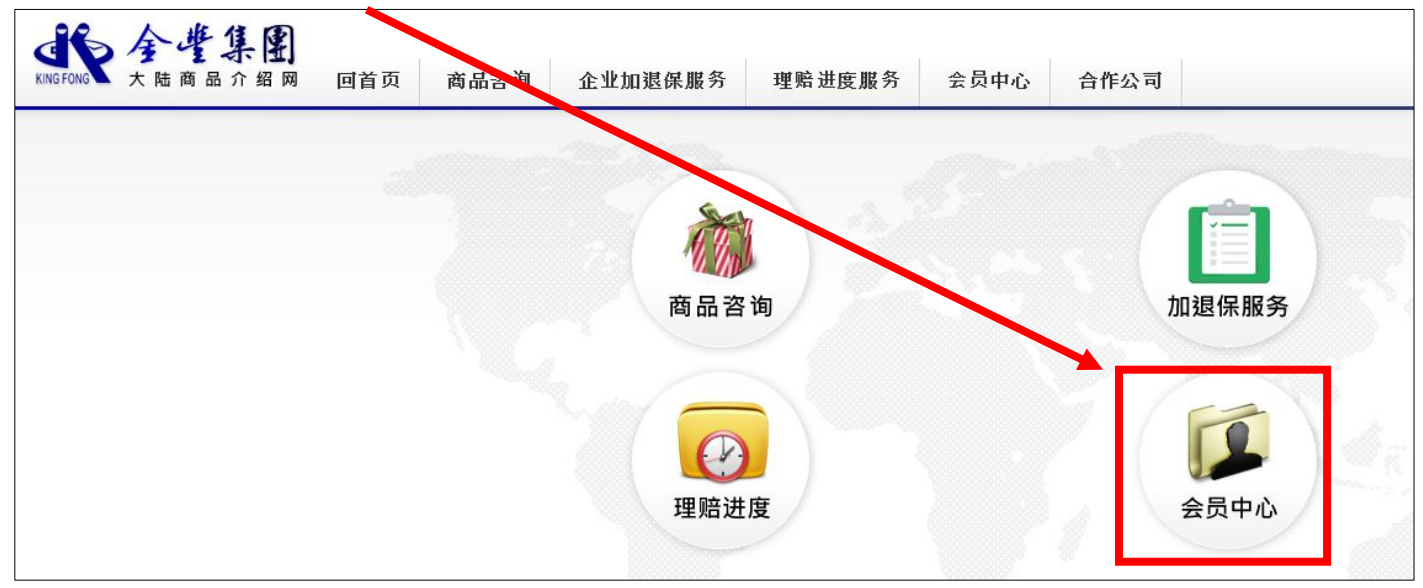

(二)、点选最左边「商品咨询纪录」(询报价的回复也可从这里进入取得)

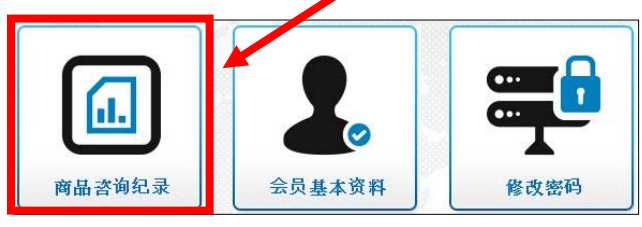

(三)、以下可看到您以往的商品咨询纪录,点击「商品留言」可查看您的留言,NEW!代表有新回答

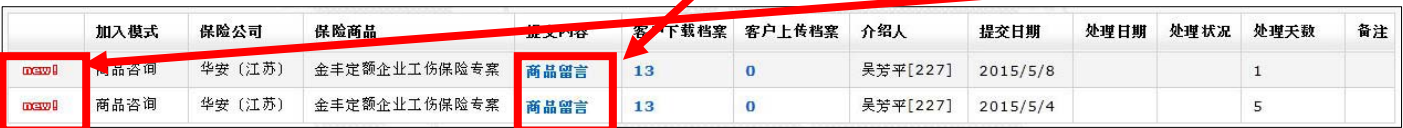

## 【问题 11.】如何回到首页?

【回答 11.】您可点击画面左上角「大陆商品介绍网 logo」或「回首页」回登入后首页

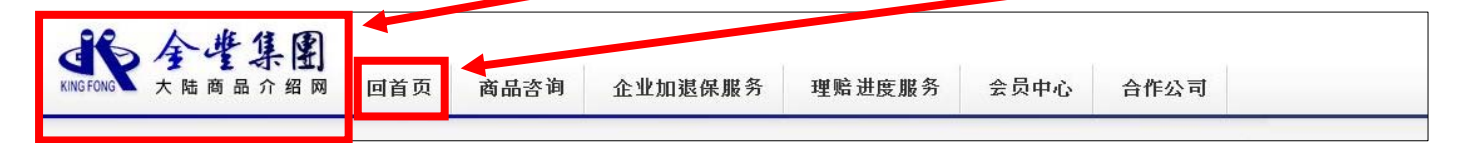